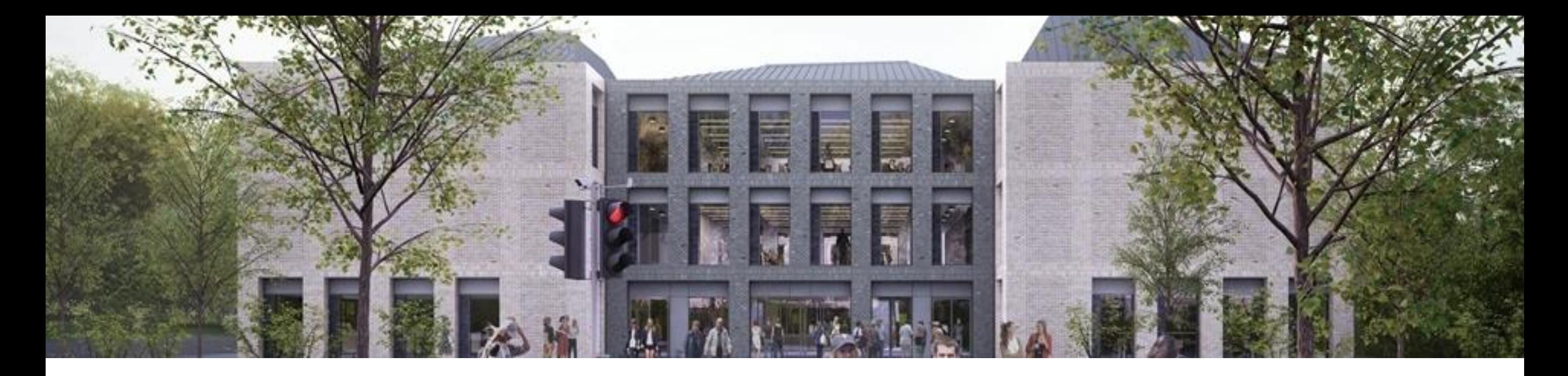

#### Something Old, Something New, Something Borrowed, Something Blue

TUESDAY, 2ND AUGUST 2022

@JULIEMULVEY

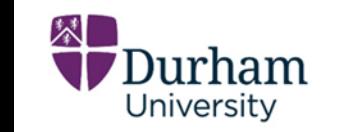

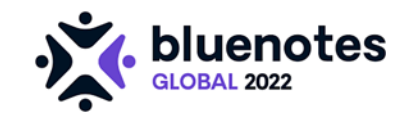

### About Me

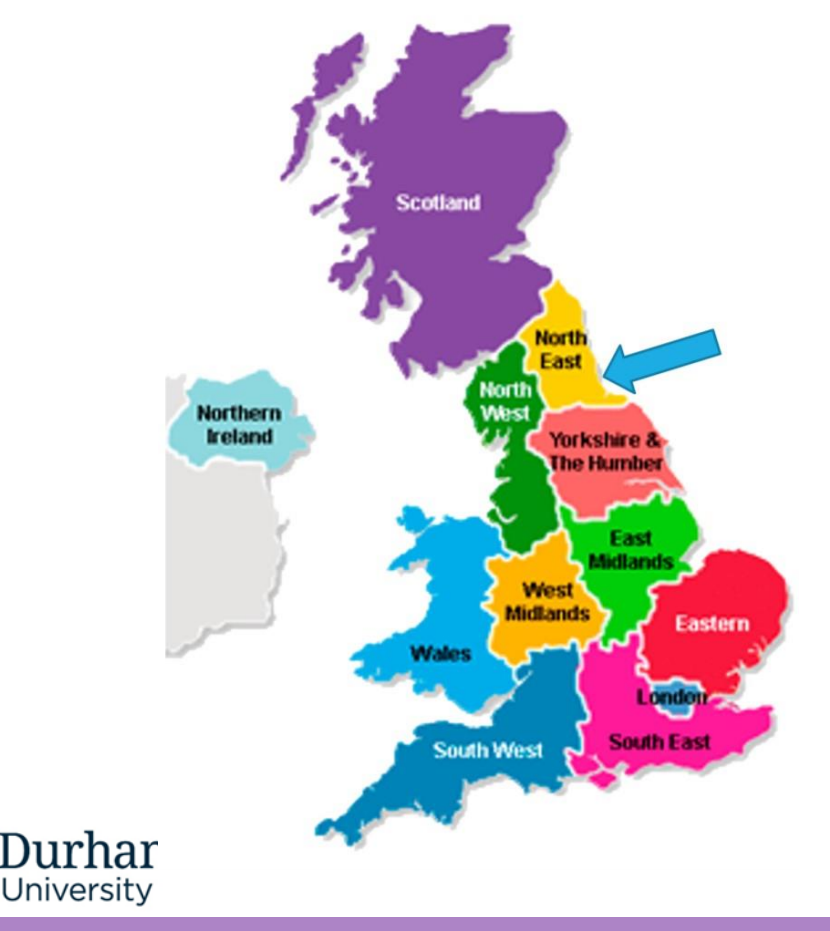

Julie Mulvey – Blue Expert Senior Digital Education Consultant Durham Centre for Academic Development, Durham University

Involved with online evaluations since 2005 Piloted Blue in 2016 after 5 years Just completed first 5 year licence Blue Expert

Interests: Family History, DNA, War Graves, Progressive Rock and Gin

Married a musician on Live Aid Day!

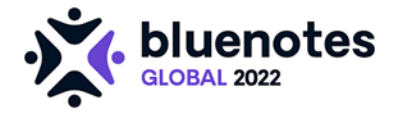

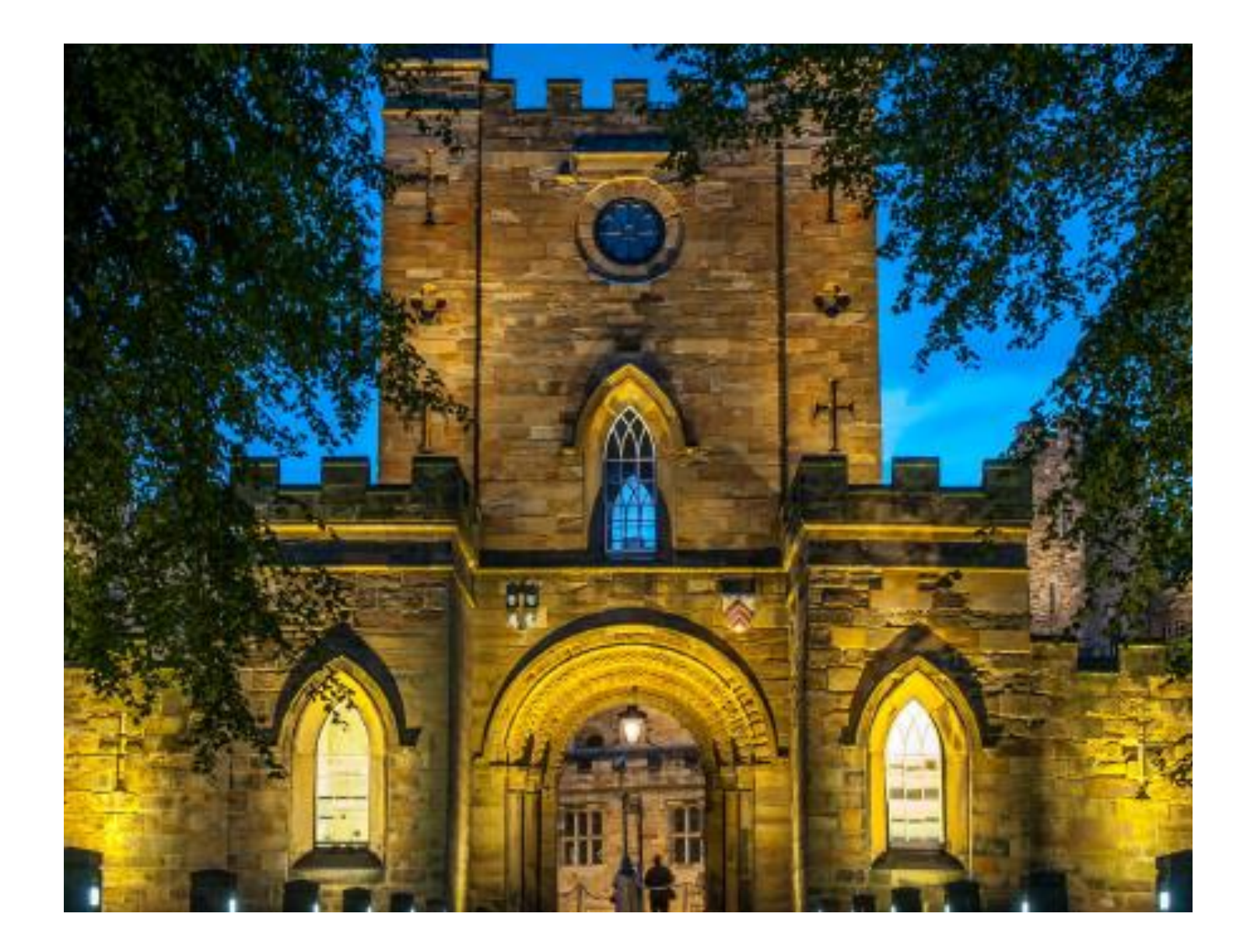

#### About Durham University

Russell Group University –

24 UK institutions that are world-class researchintensive universities.

These institutions provide 2/3rds of the worldleading research produced in UK

At Durham research outputs underpin the curriculum

It is Collegiate meaning students live in one of 17 Colleges which are for living and pastoral care.

One of our Colleges is a Castle so there is quite a fight for students to be placed there!

# Something Old ...

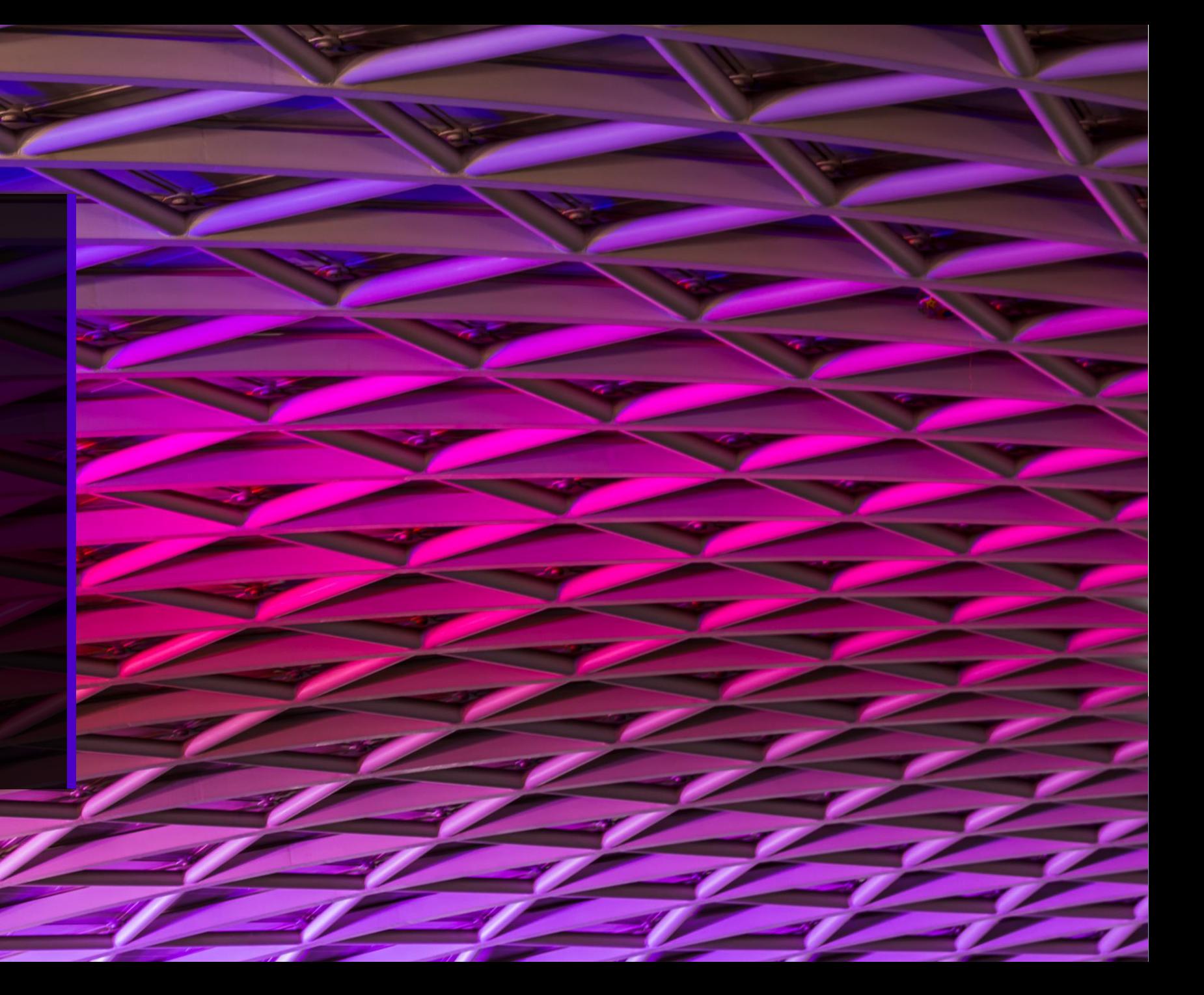

### The Pilot and First Five Years

After piloting Blue with our Business School and completing an Evaluation Task & Finish Group – we signed a five year deal with Explorance

Things we did during this time

- ➢Developed a cascaded Institutional Hierarchy
- ➢Developed a tool that created a Question Bank for import into Blue
- ➢Developed a Method of rating of teaching staff having multiple Roles
- ➢Used Dynamic Viewers for reporting
- ➢Utilised Data Integrity Gateway for data checking

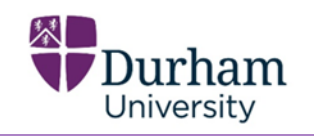

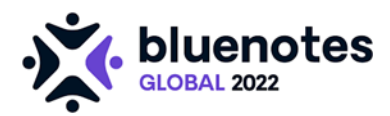

### Institutional Hierarchy

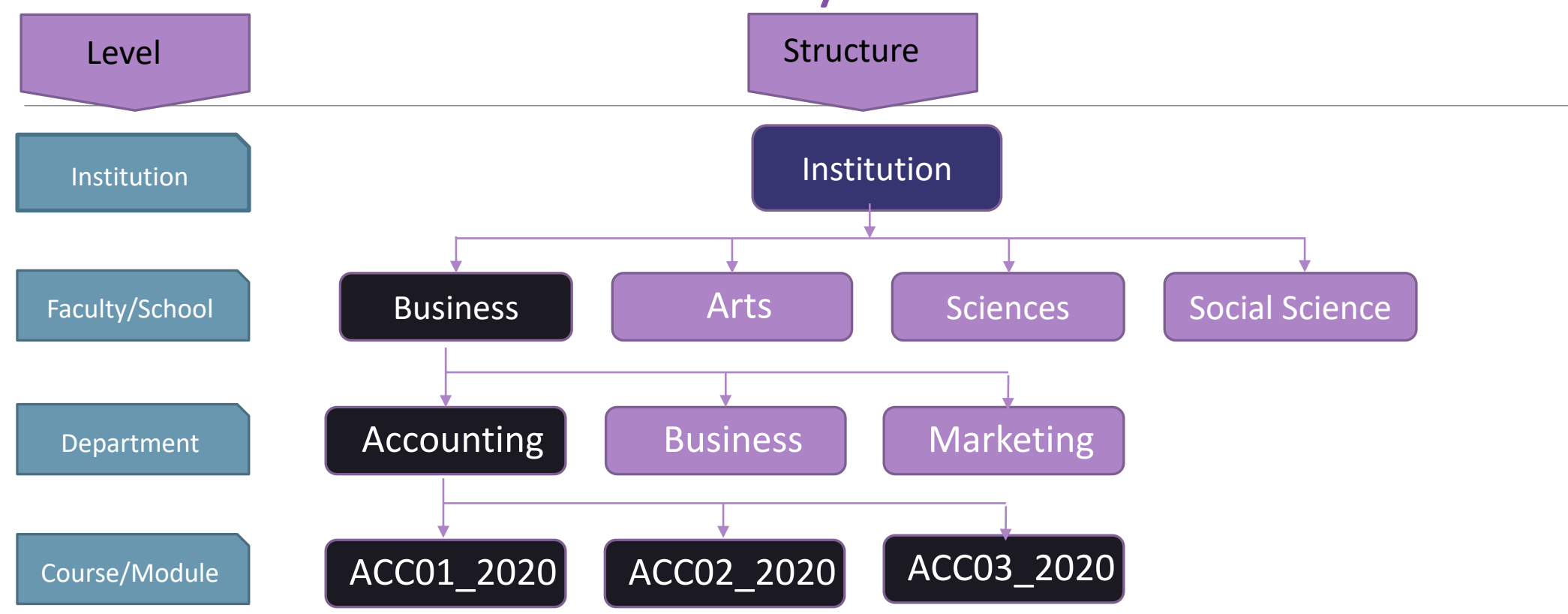

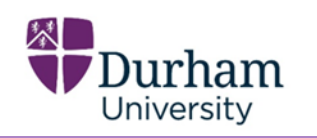

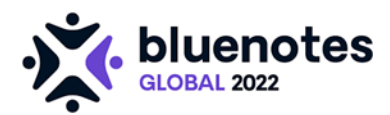

### Cascaded Model of Questions

 $\mathbb{A}^*$ 

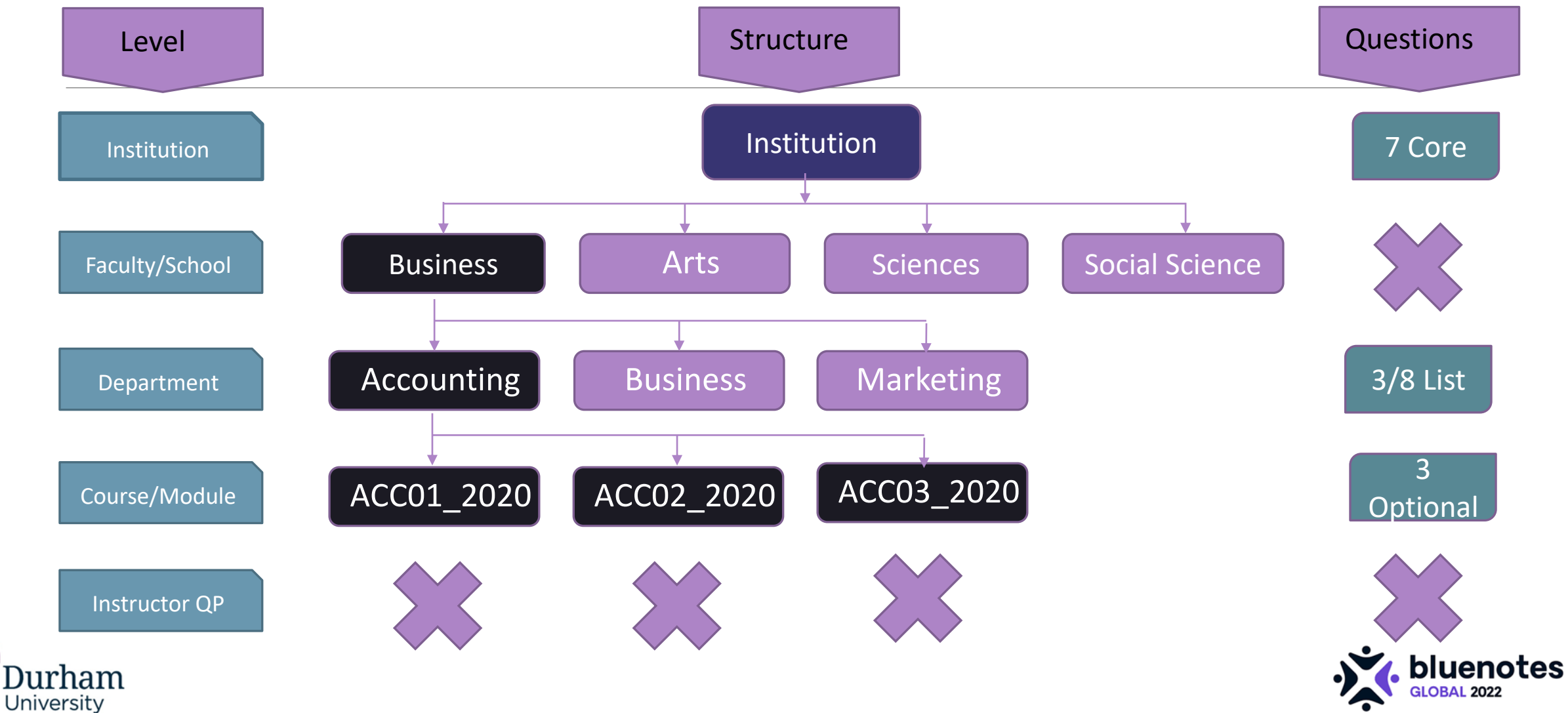

#### Question Framework

Durham

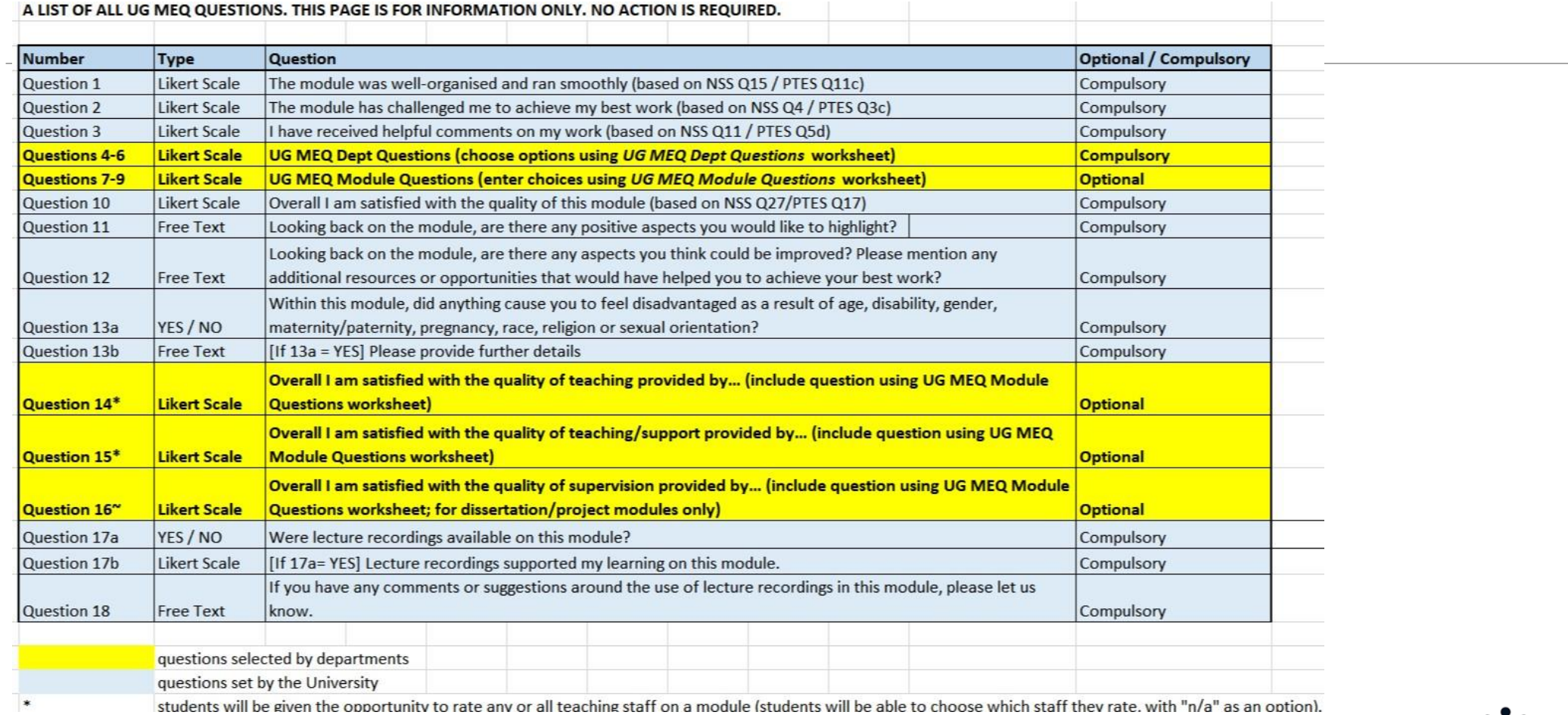

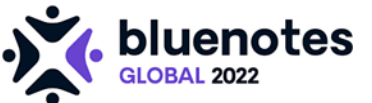

### The Flow

This was my process ….

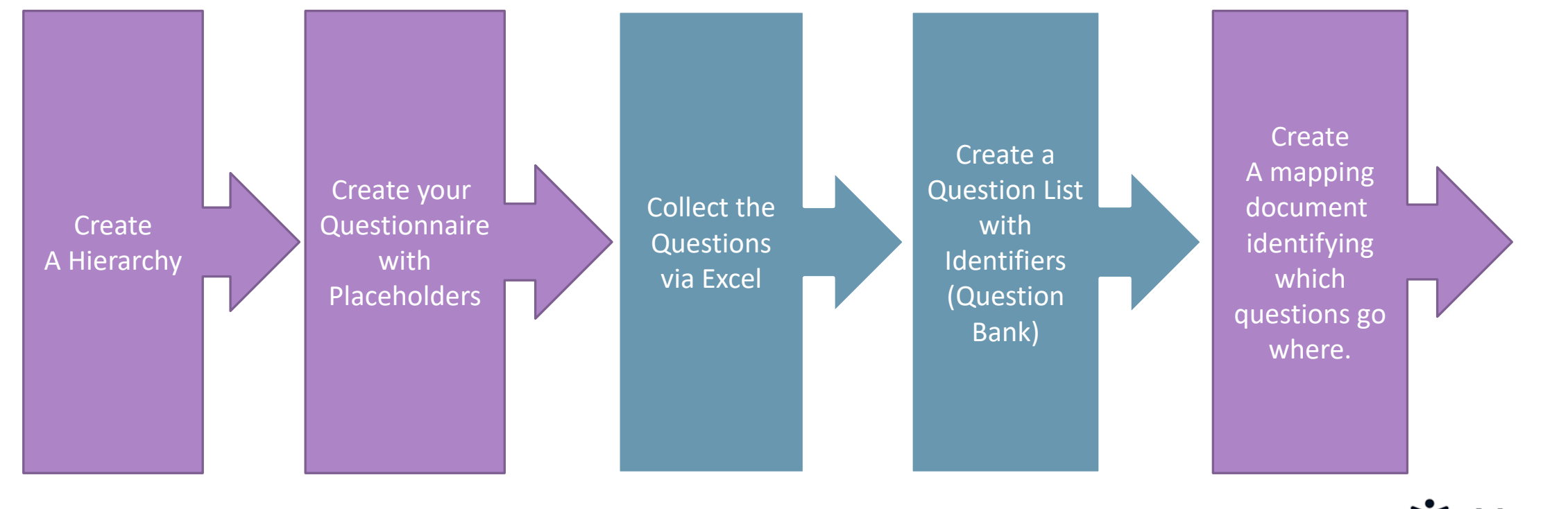

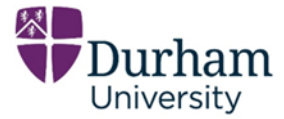

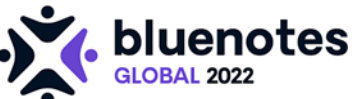

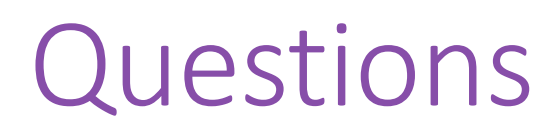

3 Department questions are chosen from NSS additional question list of 8

3 Module questions – supposed to be whatever questions they want

The following shows the results for 26 Departments/Schools at Module Level

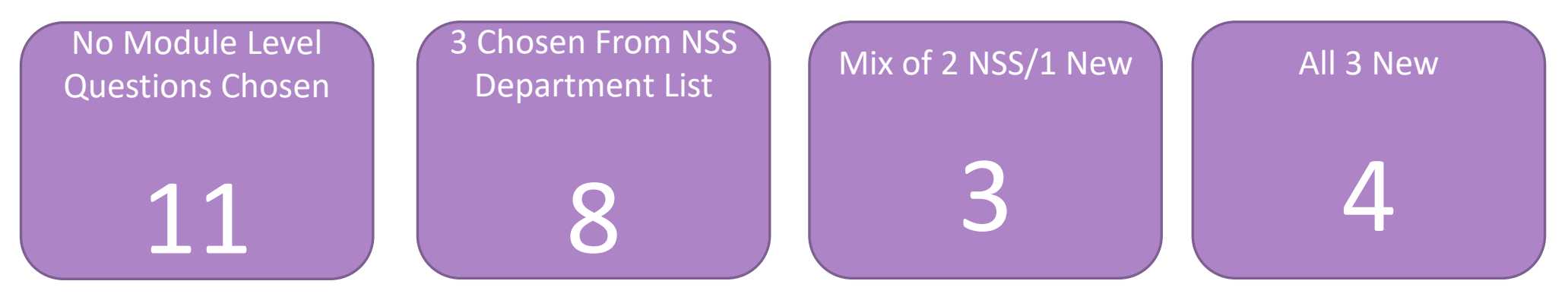

Any new questions written referred to: Resources, Tutorials or Dissertation Supervision

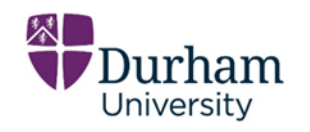

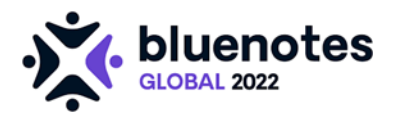

#### Findings: Managing the QB was too much!

I gave a talk in 2019 entitled Question Bank or not to Question bank

➢My response on Thursday last week was : Do Not use Question Bank

But how to manage the question cascaded model

➢My response: Don't use the cascaded model but create one question set and multiple sets of trigger questions

During 2021/22 academic year we simplified things - we ran all our Undergraduate and Postgraduate projects using one standard question set

No spreadsheets! What a joy!

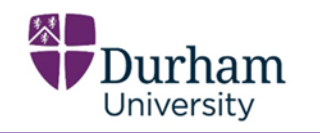

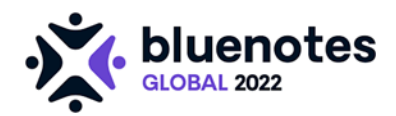

# Secondary Subject Selection

At Durham University it is mandatory to rate any member of staff who has a contract that includes teaching as part of their employment.

We have Core teaching staff – those who teach everyone in a module

We have additional teach staff - those who contribute as a Seminar Tutor, Lab Skills, and so on

We have Dissertation modules where a student needs to specify their Supervisor

So we used Secondary Subject selection – making core teaching staff questions appear automatically but additional staff and dissertation supervisors to appear as a list of staff and students select.

There are some issues with this but Explorance are working on it.

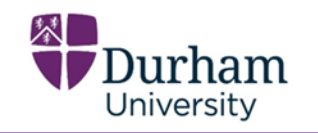

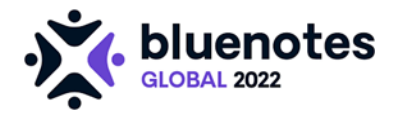

# Data Integrity Gateway

Without spreadsheets you do need to double check the data

- $\triangleright$ We have issues that we don't know the end dates of modules
- ➢We need to know who the Module Leader/Convenor is for the Full Report
- ➢We need to know which staff to rate and for what roles
- ➢For reports we collect Cross List Code and Cross List Name so we evaluate modules individually and merge them at the report level
- ➢We have been using DIG for this data collection and it avoids any issues with mistyped userids

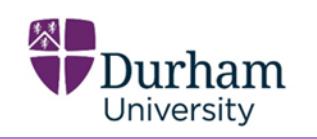

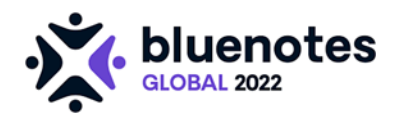

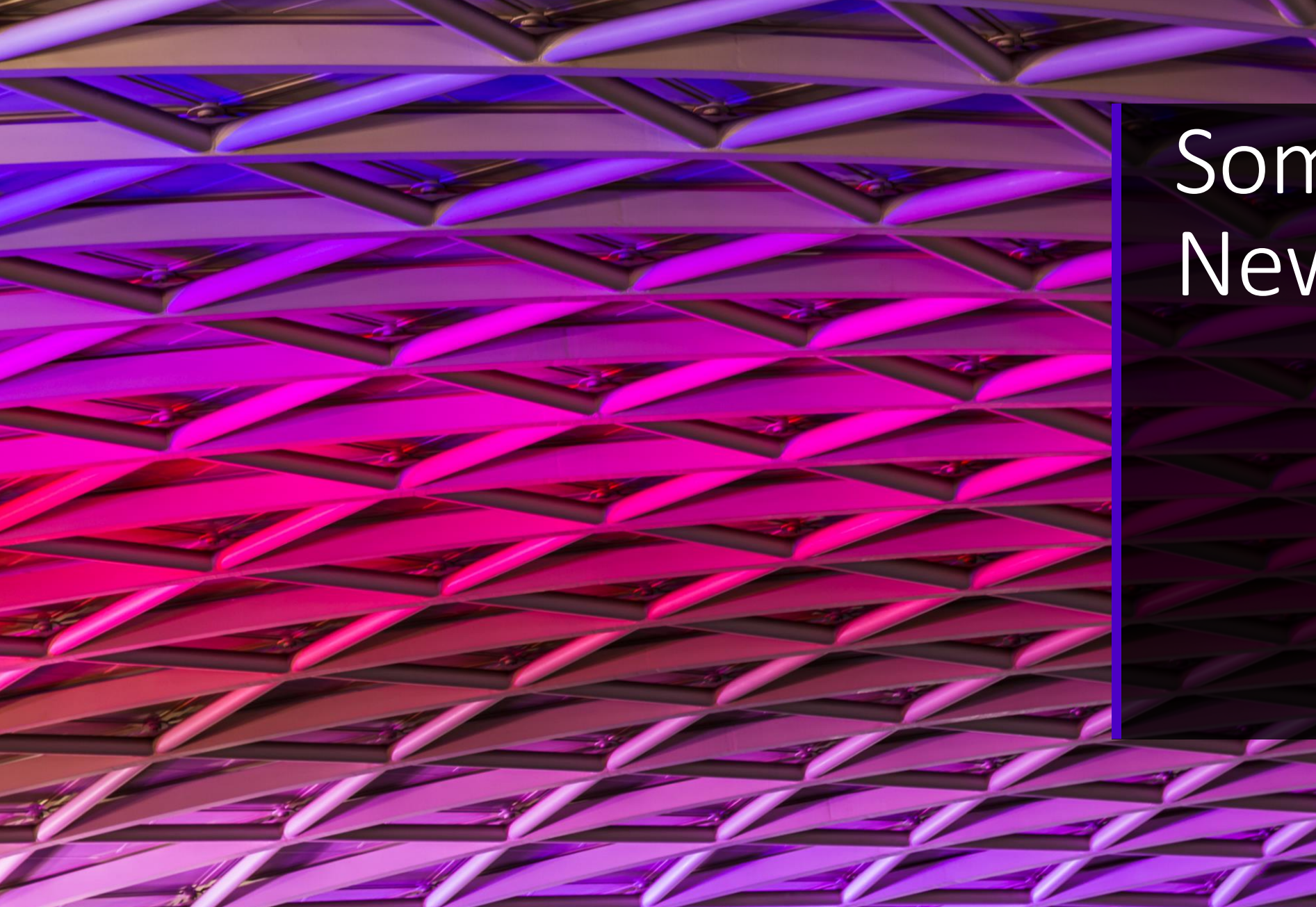

# Something New ...

# Institutional Buy in

A new dedicate Blue person employed as part of the Quality Review team – Starts 22nd August

Needs a review of current practice

A write up of Policy

A training review for DIG Admins and a Communications Plan

Single Sign on and automated data flows to be set up with our IT Department and Explorance

How to streamline rating staff on multiple roles and tying this into the Timetabling system

Review of Dynamic Viewers – an ongoing systematic review rather than annual

![](_page_14_Picture_8.jpeg)

![](_page_14_Picture_9.jpeg)

# Project Plan for PSS Work

Single Sign On

Add the Blue Connector (to add the pop up message in the Learn Ultra VLE)

Update the Blue BPI modules that appear in the VLE

Automate Dataflows (hey no spreadsheets)

Set up the Blue Dashboard \*\*\*

Continuous Data Integrity Gateway with teaching end dates for all modules

![](_page_15_Picture_7.jpeg)

![](_page_15_Picture_8.jpeg)

#### Questionnaires

We have standardized questionnaire with hard coded questions

\*\*\*On Thursday I found out that the Blue Dashboard only works with Question Bank questions so have to go back to revisit the use of the QB and Question Mapping

Future Development - Outside of the standard question set we are going to review:

Additional question sets.

So using DIG you can select to use the Standard Questionnaire

Or the Standard Questionnaire + Field Trip block

Or the Standard Questionnaire + Lab Skills block

These will be blocks of questions turn on an off depending on the flag set in the Data Integrity Gateway.

![](_page_16_Picture_9.jpeg)

![](_page_16_Picture_10.jpeg)

### Question Personalisation

We are going to look at Question Personalisation but only at the the Module level and not at the instructor level

This is to allow for nuanced questions such as:

In Astronomy 101 – please rate the section on Blackholes

Very specific module questions that would never be used outside of that module

![](_page_17_Picture_5.jpeg)

![](_page_17_Picture_6.jpeg)

#### NSS Question Set

![](_page_18_Figure_1.jpeg)

![](_page_18_Picture_2.jpeg)

![](_page_18_Picture_3.jpeg)

#### NSS Question Set

Planning for the Future?

UK National Student Survey is considering the use of a question scale with two null values

#### Questionnaire response scale

Definitely agree, Mostly agree, Neither agree nor disagree, Mostly disagree, Definitely disagree, not applicable. I cannot answer this question - I do not understand it or I do not know the answer.

<https://www.officeforstudents.org.uk/advice-and-guidance/student-information-and-data/national-student-survey-nss/>

![](_page_19_Picture_6.jpeg)

![](_page_19_Picture_7.jpeg)

# Single Sign on

❖Emails sent to students with a link direct to evaluations

❖Emails sent to staff with link direct to return rates

❖Students and staff are pointed to Blue BPI Portals within the VLE to view Evaluations and Subject Management

❖For Reports emails ask students and staff to login to the VLE to access the Blue Report Block

 $\cdot$  However in Blue 8 – the link in email to staff allows viewing of reports

❖So we are going to Implement Single Sign on but need a better understanding of how this relates to links within the VLE (Blue and Black)

![](_page_20_Picture_7.jpeg)

![](_page_20_Picture_8.jpeg)

# Something Borrowed ...

#### Ideas Borrowed ….

What text works well in emails to encourage student engagement

Using HTML to present emails in a more appealing way

How to rate staff with multiple roles

How to add DIG Data Rules to collect more data

How to run continuous DIG Cycles

What's in the new Dashboard

How to close the feedback loop

![](_page_22_Picture_8.jpeg)

![](_page_22_Picture_9.jpeg)

### HTML

#### Using John Jordi's [webinar](https://vimeo.com/652677228/3513751f4e) about HTML in emails we did develop:

#### **Module Evaluation Questionnaires**

![](_page_23_Picture_20.jpeg)

![](_page_23_Picture_4.jpeg)

![](_page_23_Picture_5.jpeg)

# Secondary Subject Selection

Using Christina Pomykel's [presentation](https://vimeo.com/537270113) from Chapel Hill

At Chapel Hill they were using Secondary Subject Selection in a unique way

Because they need to rate one member of staff twice – once for two separate roles

We learned from this, adapted it for our own use

Talked about this in Glasgow in March about how two institutions have adapted this to fit our needs but what we actually want it to do.

![](_page_24_Picture_6.jpeg)

![](_page_24_Picture_7.jpeg)

![](_page_25_Picture_0.jpeg)

Two institutions to thank here:

Sarah Williams from Loughborough University on how to use DIG to [close the feedback loop](https://vimeo.com/359335192/9ecc425a38)

And secondly

Caroline Pickering from Northampton University who demonstrated how to run a continuous DIG cycle collecting such data as which type of questionnaires were needed and choosing different evaluation dates

![](_page_25_Picture_5.jpeg)

![](_page_25_Picture_6.jpeg)

![](_page_26_Picture_0.jpeg)

#### Blue Communities

UK & Europe Community – Meetings in Liverpool, London and Glasgow plus monthly drop in meetings (Thanks to John, Matt, Fizz et al)

Wider Global Community – all the wonderful webinars that are produced and the research projects carried out (Thanks Yeona Jang and the Community)

Expert Community – wow what a lot of fun that one is to join (Thanks Danny Glover)

BlueNotes Global – Twice in Louisville and twice in Chicago (Thanks University of Louisville)

The Explorance Professional Service Staff as well as the daily Explorance Support team

![](_page_27_Picture_6.jpeg)

![](_page_27_Picture_7.jpeg)

#### Something Blue ...

![](_page_29_Picture_0.jpeg)

#### In Conclusion: Durham University & **Explorance**

We have achieved a very successful partnership with Explorance

We have seen the UK Community grow into a vibrant, rewarding group with new institutions joining all the time

I personally look forward to seeing the shape and direction that the new process will take evaluations at Durham with Explorance Blue and am sure we (someone) will be back to tell you all about it.

![](_page_30_Picture_0.jpeg)

# Thank you Any Questions?

JULIE.MULVEY@DURHAM.AC.UK

@JULIEMULVEY